## **FREEDOM OF INFORMATION REQUEST ‐ FOI 790**

## **QUESTION 1:**

# **Map showing the region of PCC Avon and Somerset with Crime hotspots shown against top 5 crime types.**

# **ANSWER:**

The Constabulary Geographic Information Systems Manager has been consulted and informs me that such map does not exist at this time and would need to be created. It was explained that there are a number of caveats that should come with hot spotting maps; for example it is quite often the case that Officers will not enter the exact postcode of an offence and as such it will often de‐fault to the wider local authority area, therefore skewing the image. In addition hotspot maps will often show high demand areas just to be a city/densely populated areas, therefore not painting a valid picture. Consequently the Constabulary tends to steer away from these where possible.

The team have worked with our predictive analytics department and provided you with the attached. This will hopefully give you insight to demand areas and the top 5 crime type numbers (including their spread across beat areas).

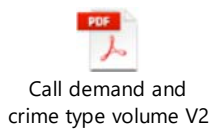

## **QUESTION 2:**

**Map showing the region of PCC Avon and Somerset. With Constituency and Council Boundaries, Non classified Police Assets ( Police Stations/Depots/ HQ/ Custody suits) overlaid.** 

## **ANSWER:**

With regard to the first part of this request this is again something that we do not have. In terms of the second part, our Estates team also have no map to illustrate these buildings. However our Geographic Information Systems Manager has shared with me a link to an online tool called 'Neighbourhood Atlas', bespoke to Avon and Somerset. This tool was built for the purpose of constabulary use but is hosted by an external app provider and made up of open source information only. It holds some useful and possibly interesting information, one being a map of all Police Stations.

## Here is the link:

https://aspolice.maps.arcgis.com/apps/MapJournal/index.html?appid=a520e8ab6422455883fe2678ee 866809

There is a tutorial section if you scroll down on the right hand side. However for quick reference; Click on the Neighbourhood Profile Atlas link and it will take you to a map of A&S. You will then see icons at the bottom of the page; the 'pin point' is useful for key locations and the person icon has some interesting information. It requires some clicking around, should you need some more insight as to how to use this then let me know.